## <span id="page-0-4"></span>页面命令-页面跳转

<span id="page-0-0"></span>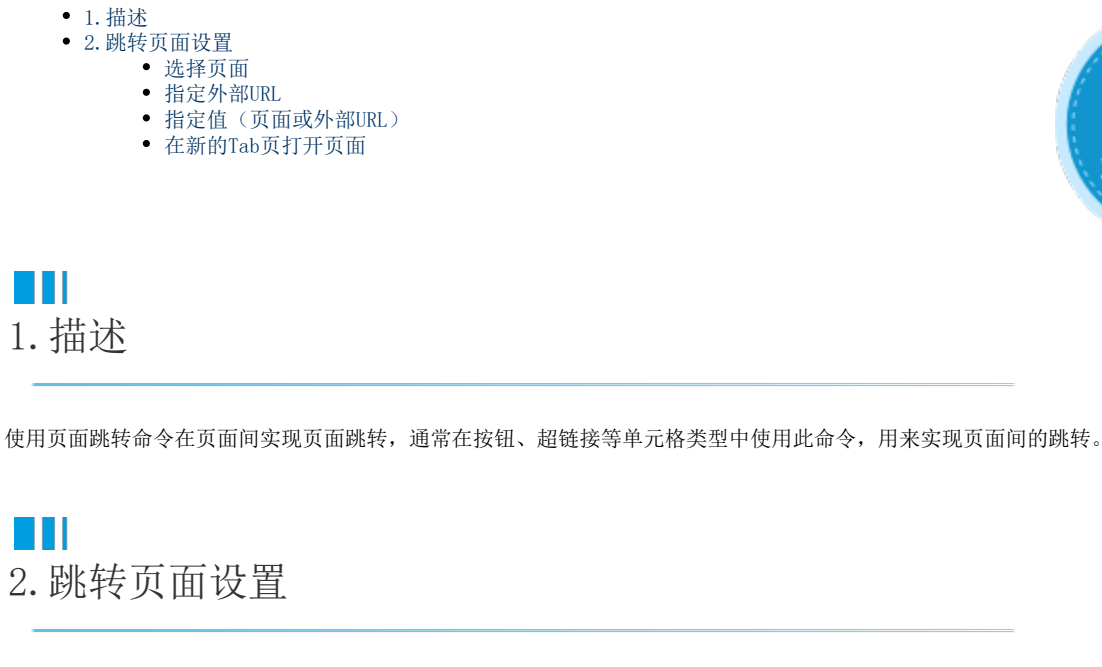

<span id="page-0-1"></span>在跳转命令中,您需要设置跳转后的页面,内部页面和外部页面均可。

图1 页面跳转命令

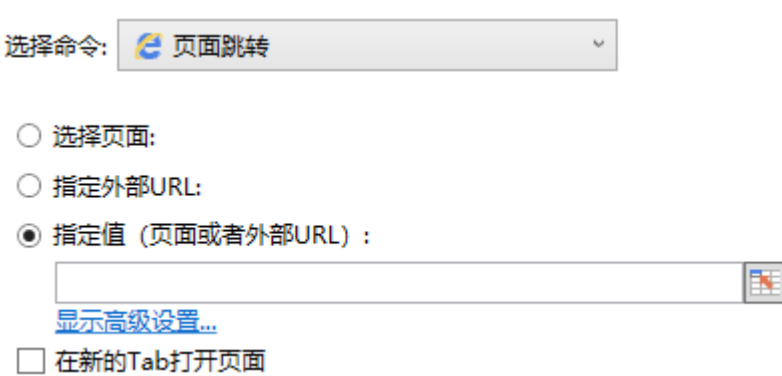

<span id="page-0-2"></span>选择页面

选择页面时会列出应用中的所有页面,选择其中一个页面,执行命令后将会跳转到该页面。如果选择"〈新页面〉",则关闭命令窗口后会 自动创建一个新页面。

图2 选择页面

◉ 选择页面:

<span id="page-0-3"></span>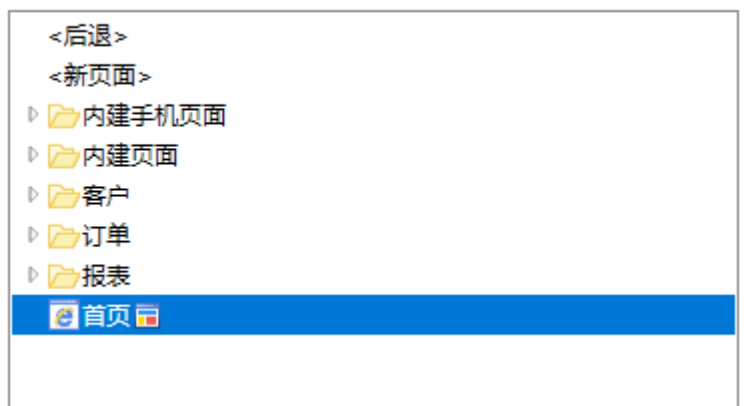

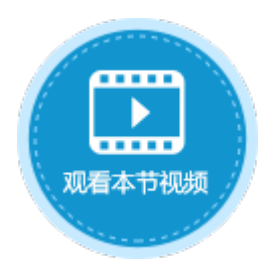

指定外部URL

跳转到外部的URL,一般用于跳转至非本应用的页面,[如https://www.grapecity.com.cn/solutions/huozige。](https://www.grapecity.com.cn/solutions/huozige) 列表中会列出您最近访问的URL中的一些,您可以直接选择,或者在下方输入框中输入要跳转的外部URL。

图3 指定外部URL

## ● 指定外部URL:

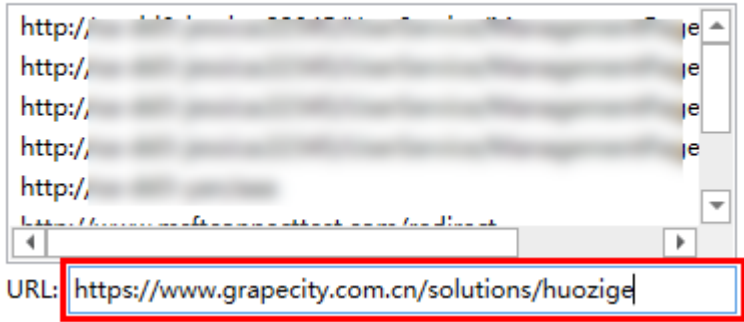

<span id="page-1-0"></span>指定值(页面或外部URL)

指定值有以下几种方式:

- 内部页面:可输入内部页面的名称,会直接跳转到内部的页面,效果与选择应用中的页面相同。
- URL:可输入外部的URL,效果与指定外部URL相同。
- 公式:可直接输入公式,或选择页面中的单元格,根据公式的计算结果或单元格的值进行跳转。

例如,设置跳转命令的指定值为"=B4",B4的值[为https://www.grapecity.com.cn/solutions/huozige。](https://www.grapecity.com.cn/solutions/huozige)那么运行后,单击"跳转"按钮 , 会根据"=B4"公式的计算结果进行跳转, 跳转到活字格的官网。

图4 指定值

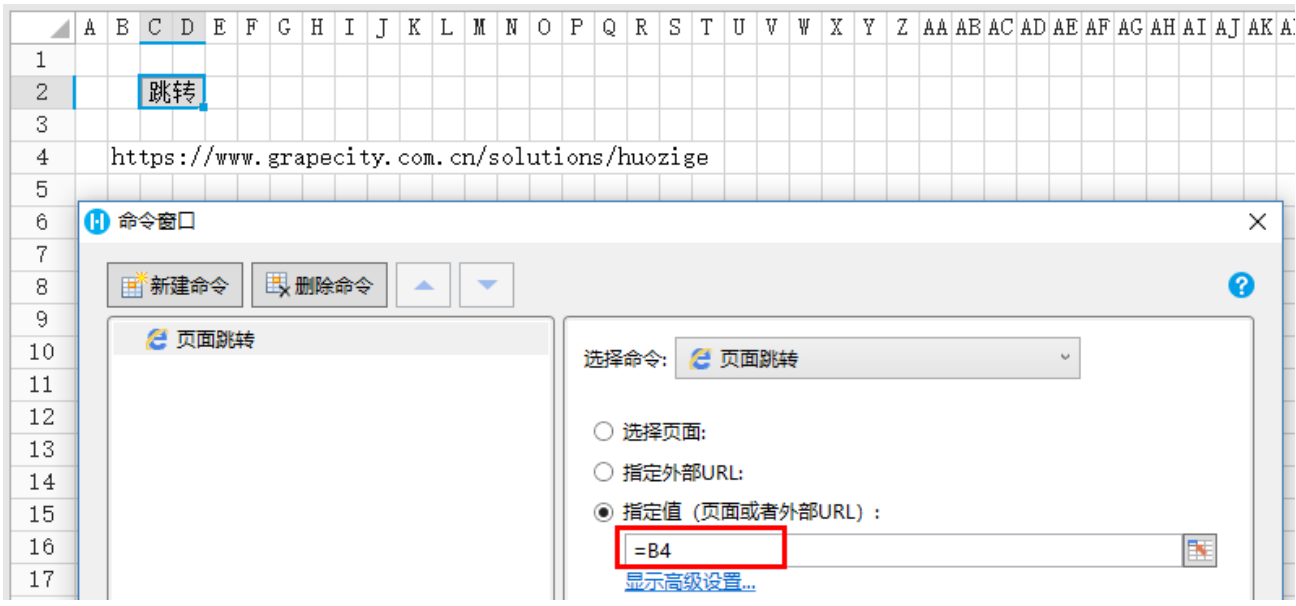

## <span id="page-1-1"></span>在新的Tab页打开页面

如果勾选"在新的Tab打开页面",无论您选择哪种页面跳转方式,都会在浏览器中新开一个标签页打开跳转的页面,否则在当前页面打开 跳转的页面。

默认为不勾选此项。

m 说明 [回到顶部](#page-0-4)